## **Leader in Electrics & Automation**

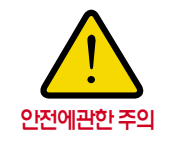

 $\begin{array}{c} \hline \end{array}$ 

�안전을 위하여「 사용설명서 」또는「 카탈로그 」를 반드시 읽고 사용해 주십시오. �본 카탈로그에 기재된 제품은 사용온도∙조건∙장소 등이 한정되어 있으며, 정기점검이 필요하므로 제품구입처나 당사에 문의 후 정확하게 사용해 주십시오.

�안전을 위해 전기공사∙전기배선 등 전문기술을 보유한 사람이 취급해 주십시오.

# **LS산전주식회사**

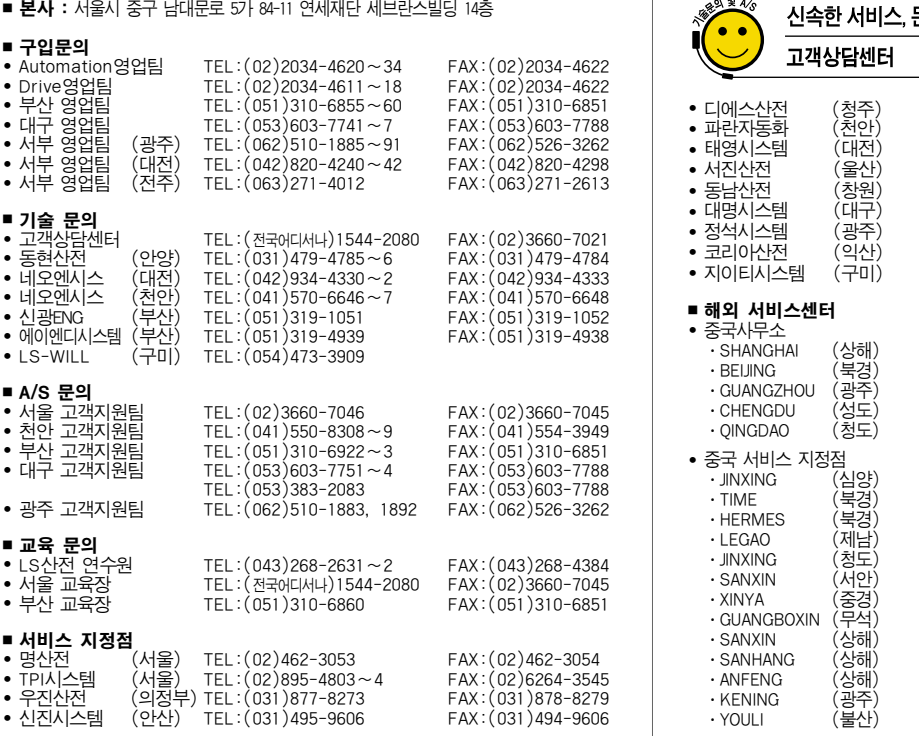

#### **www.lsis.biz**

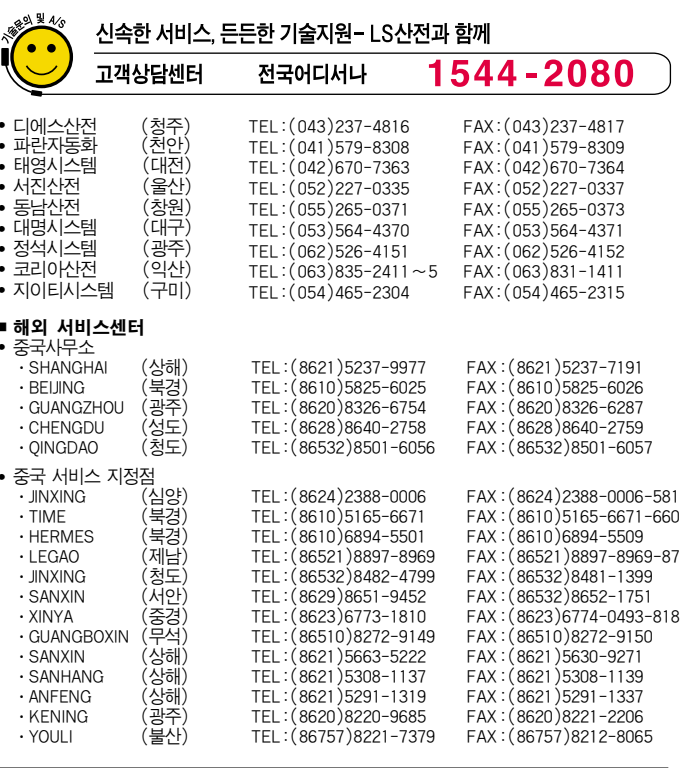

19007. 02 ※ 본제품의 규격은 품질개선을 위하여 예고없이 변경될 수 있으므로 제품구입시 문의 바랍니다. Master Masters Allen 2007년 02월 STAFF

문의 바랍니다.

 $RS485$  $R$ S485  $\pm$ 자료임 사용하실 경우 제품의 대표 사용하실 경우 제품의 대표 사용하실 경우 제품의 대표

: 2001 08

매뉴얼은 퍼스널 컴퓨터나 FA 컴퓨터와의 통신을 위한 SV - iH 인버터의 시리얼  $\cdot$  SV iH  $FA$  ( ) IG  $S$ V $\cdot$  i H 1.  $\frac{1}{1}$ 

User 보다 쉽게 공장 자동화에 적용할 있습니다. \* 컴퓨터에 의해서 파라미터의 변경이나 감시가 가능합니다.  $( ) : \longrightarrow$  $*$  RS485 인버터와 여러회사의 컴퓨터와 통신이 가능합니다.  $31$ 제어할 있습니다.

내노이즈 한경 기대 시간이 있는 것이 있다.  $\overline{RS}$  232 - 485  $\overline{RS}$   $RS$  232 퓨터와 통신이 가능합니다. 컨버터의 사양 성능은 제조 회사에 따라 다르나 기능은 같습니다. 자세한 사양 사용 방법은 제조 회사의 사용 설명서를 4.1.통신카드 설치  $(1)$  RS485 넥터를 연결하십시오. 이때 지지봉이 연결되었는지 확인하십시오. 만일 지지봉 위치가 올바르지 않다면 옵션카드 접속이 잘못된 것입니다. 통신 카드가 바르게 설치되었는지 다시 한번 확인한 인버터 전원 올리십시오. 전원을 넣으면 LED 차례로 점멸한 **"**CPU LED **"** 1 주기로 점멸합니다.  $\text{``CPU LED''}$  .  $\text{``CPU LED''}$ 

 하십시요.  $1.2.$ \* 설치 운전전에 사용 설명서를 반드시 숙지하시기 바랍니다. 사용 명서를 따르지 않을 경우 인체나 다른 기기에 위험을 초래할 수도 있습니다. 시오. 나는 아이 (  $\div$  **"CPU LED"**  $\vdots$  $\ldots$ ) \* 통신 카드 바르게 설치 되었는데도 **"**CPU LED **"** 깜빡이지 않으면 구입처나 가까운 대리점에 문의하십시오.

 $\langle$  I/O 48 > RS485

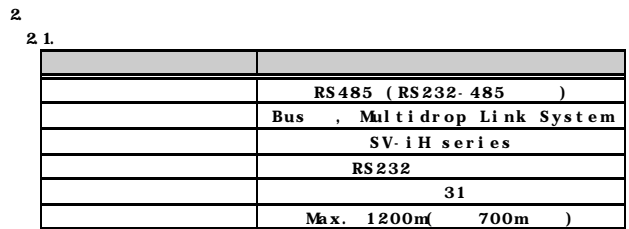

 위해서 설정합니다. 설정시간동안 통신이 번도 이루어지지 않을 경우 동작하며, 이는 인버터의 제어가 Remote 이루어지지 않고 있음을 나타냅 니다. 안전을 위해 값을 설정하여 사용하시기 바랍니다. Comm timeout 0 하지 않고 한 번 사람들은 사람들의 상태를 유지하게 되었다.

2.2.하드웨어사양 설치 형태 인버터 제어보드내의 옵션커넥터에 장착 제어 전원 인버터로부터 공급 받음. 통신 전원 제어보드내의 전원을 통해 공급받음

원을 내리십시오.  $\overline{\phantom{a}}$  3  $\overline{\phantom{a}}$  3  $\overline{\phantom{a}}$  $\sim$ 

#### 4.2 RS 232 - 485

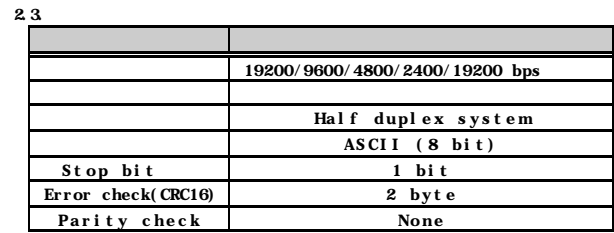

### $3.1.$ 인버터 접속 커넥터 인버터 내부와의 접속을 위한 커넥터 P | 485 · high N 485 신호 **–** low G 485 Ground S Shield T 1 T1<br>T2 T1 T2

3 . 제품설명

432

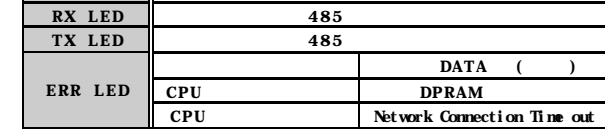

4 .

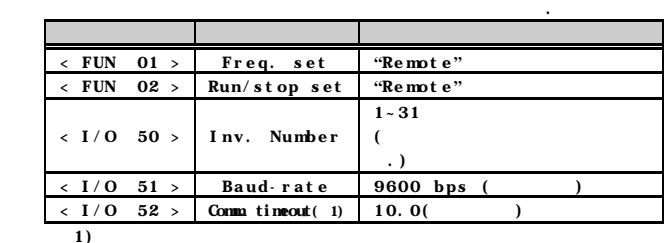

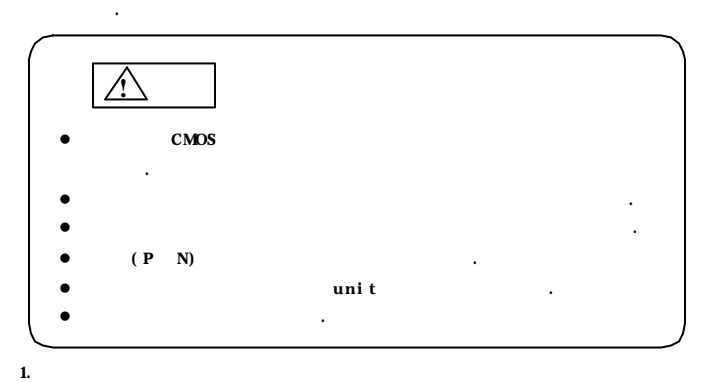

사의 설치 매뉴얼을 참조하십시오.

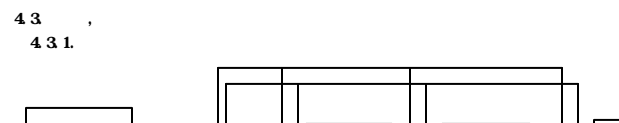

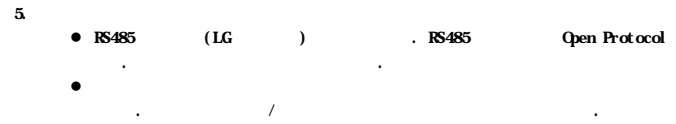

5.1.

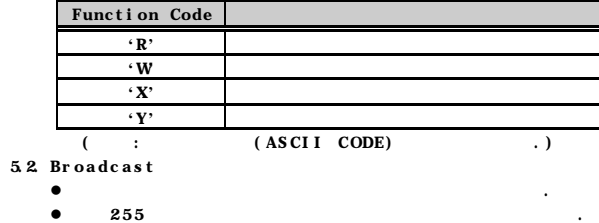

5.3.

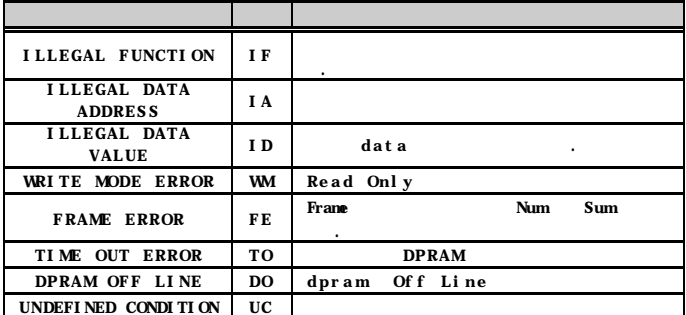

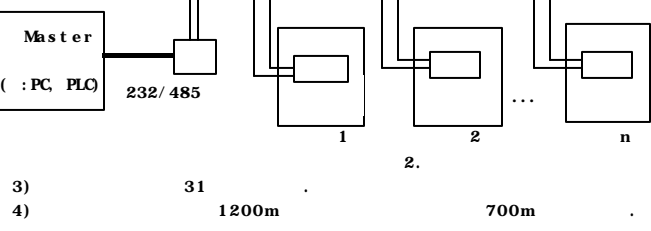

5.4. BaudRate

1200, 2400, 4800, 9600, 19200bps (default 9600bps)

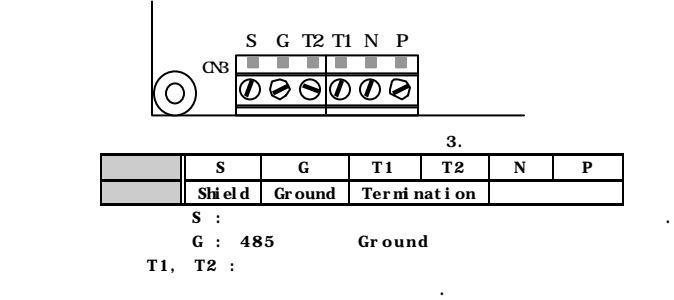

이장은 통신 카드를 이용하여 컴퓨터와의 통신에 문제가 발생한 경우 참조하십시오.

 $\,$  6.

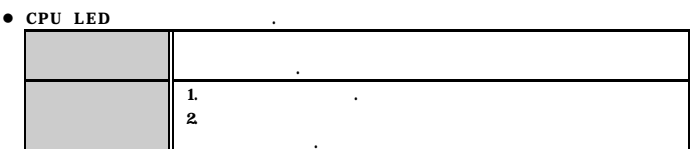

**e** TXD LED RXD LED .

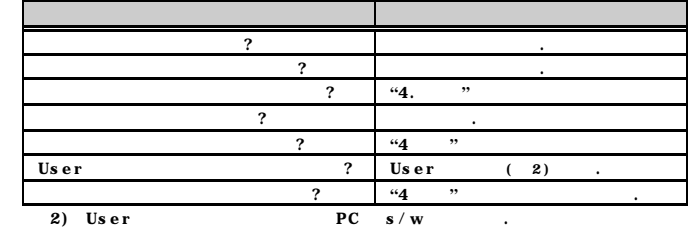

 $\bullet$  ERR LED

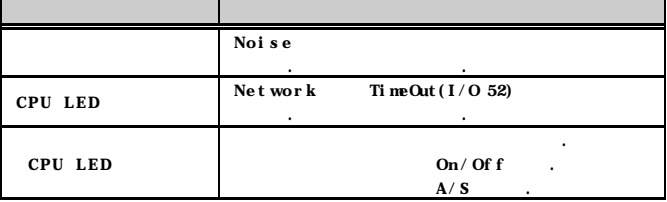

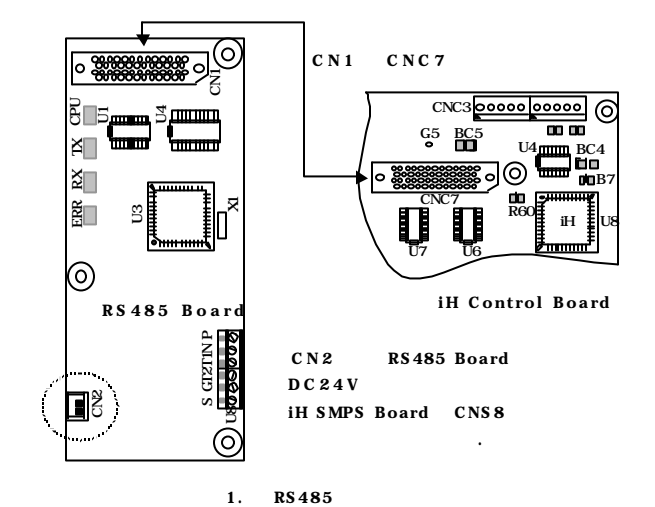

 $\langle$  LED> CPU LED 옵션보드가 정상동작임을 나타냄 RX LED  $\parallel$  485  $TXLED$   $||$  485

**RS485**  $S$ V i H

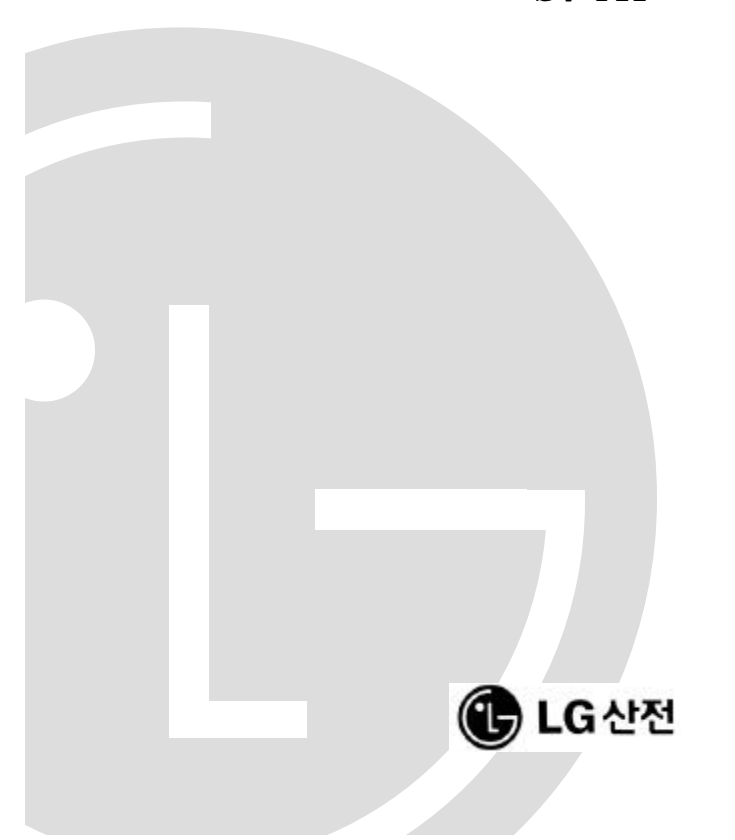

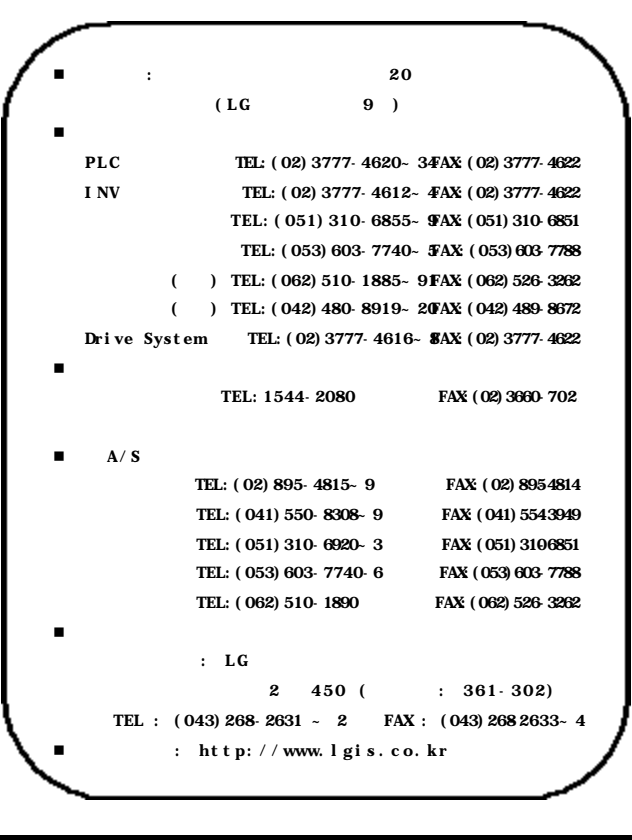

7. The set of the set of the set of the set of the set of the set of the set of the set of the set of the set o (hex)

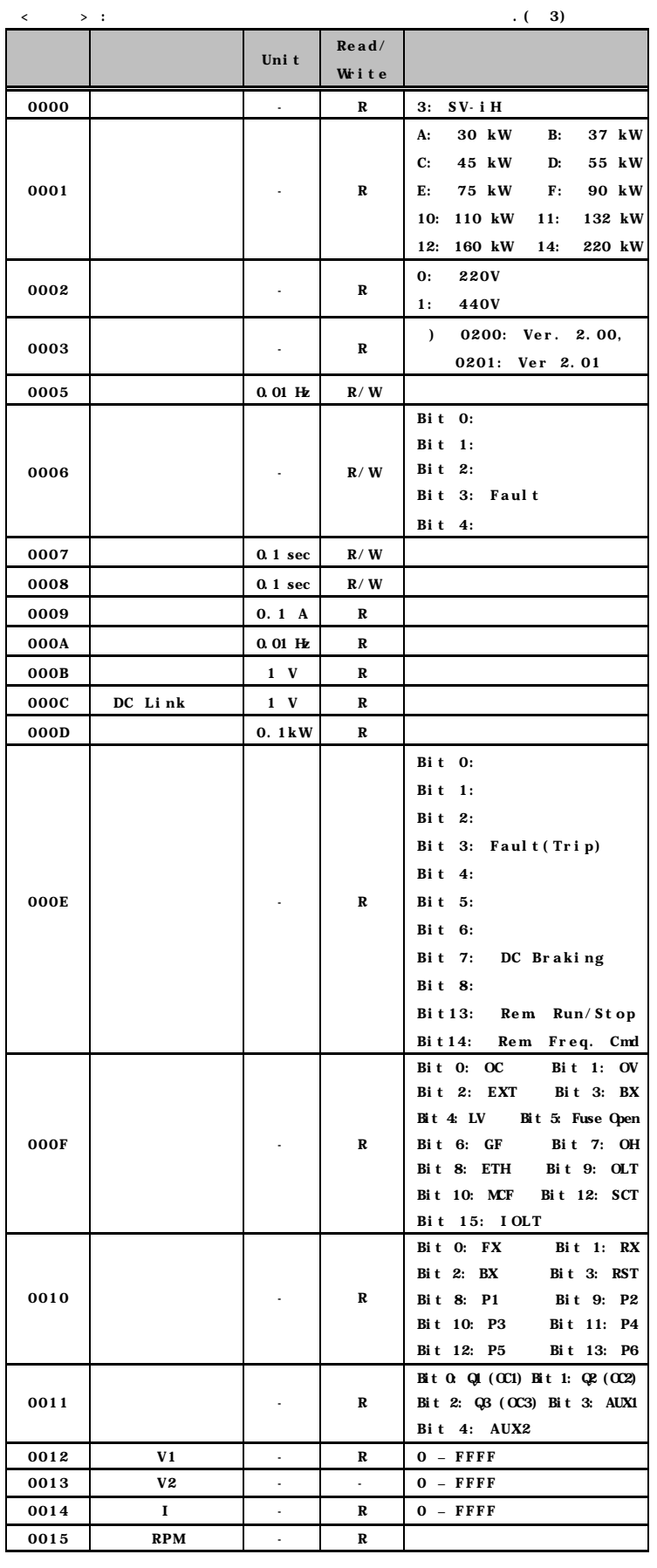

 $r$ eset OFF/ON .

 $(3)$ 

r es et

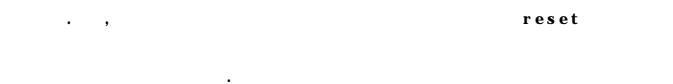

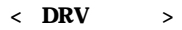

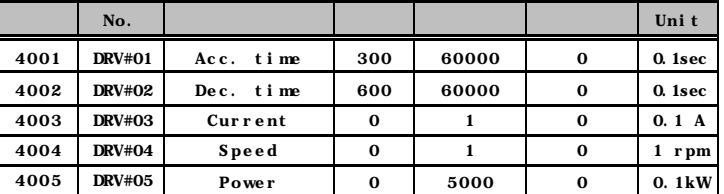

## $\langle$  FUN  $\rangle$

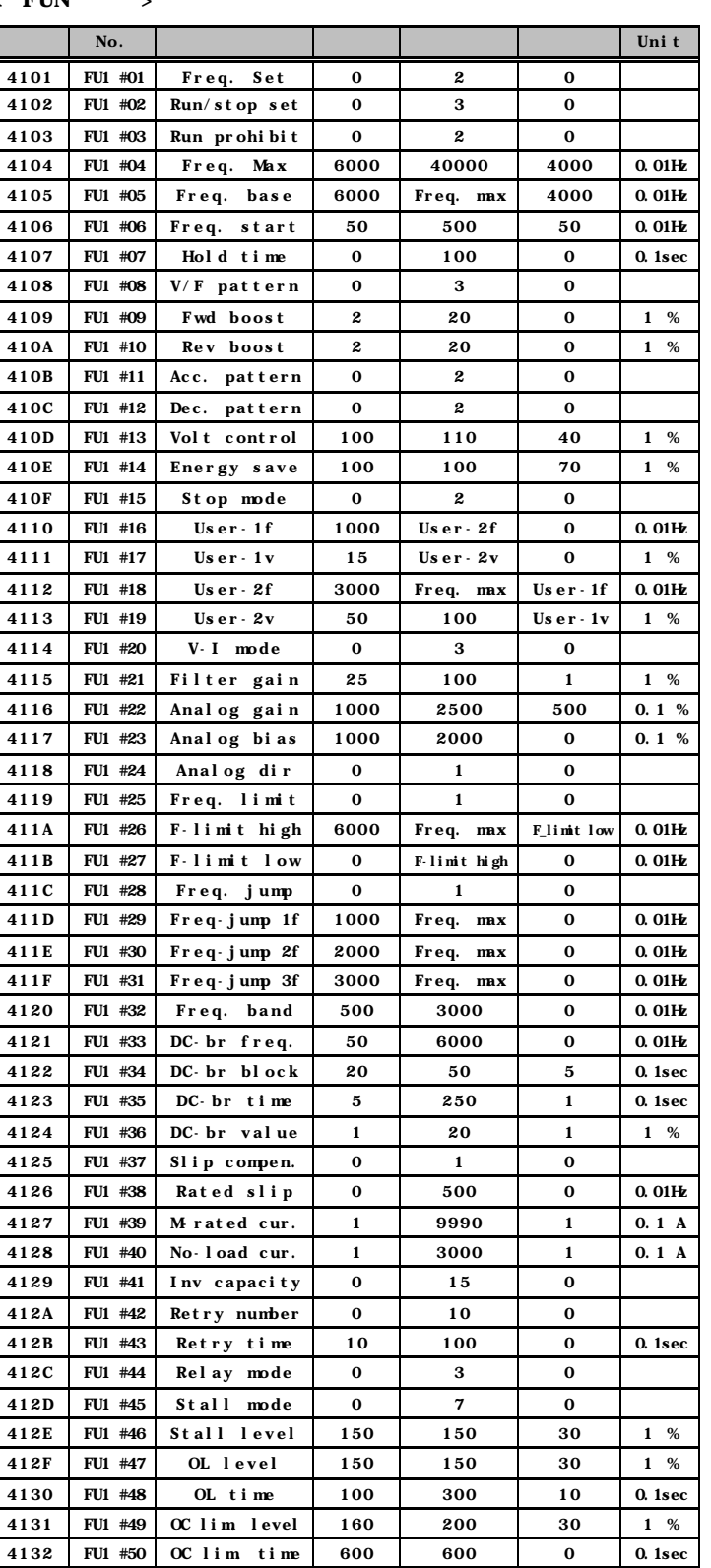

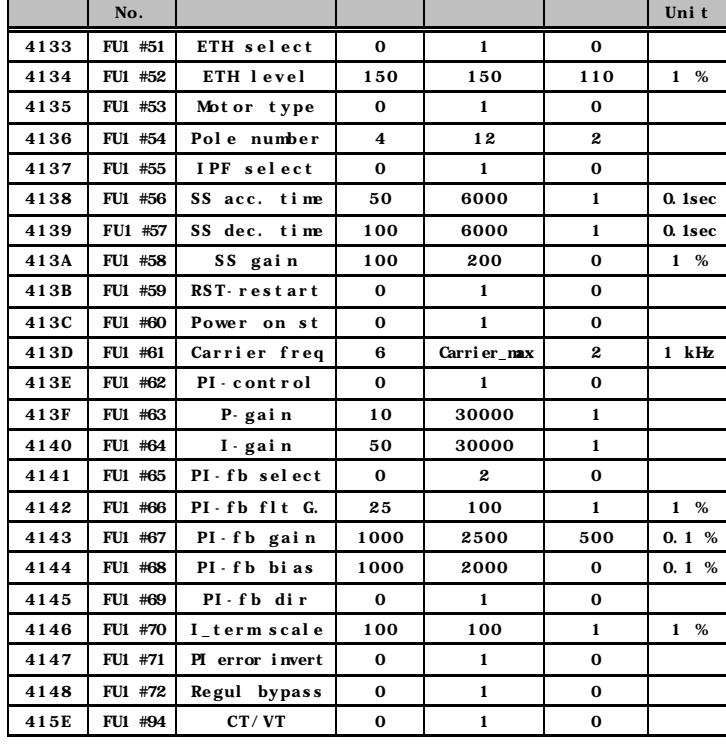

# $\langle I/O \rangle$

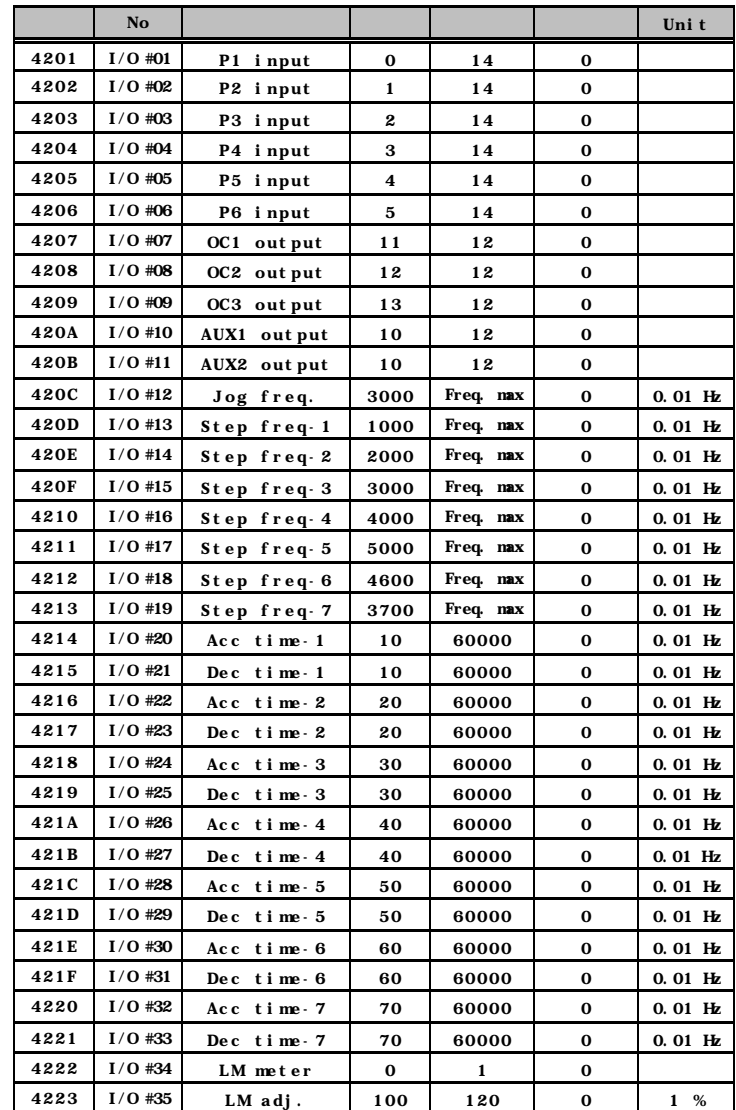

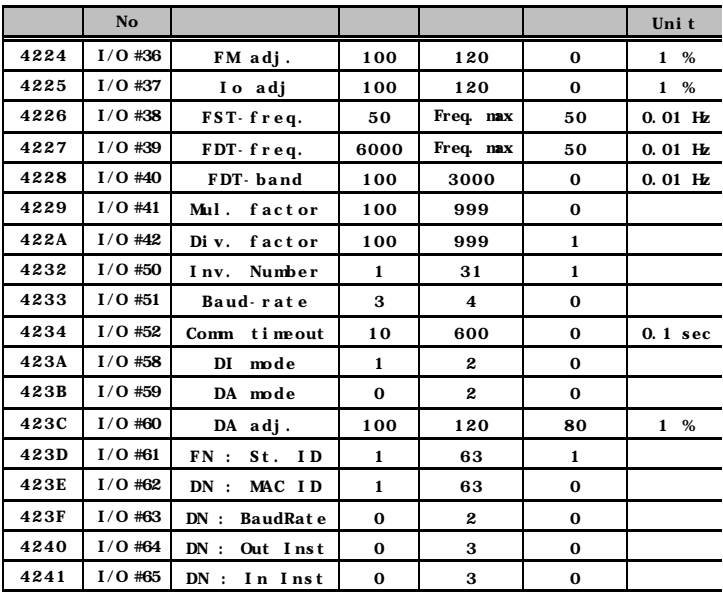